# Module 2: OMAmer for sequence placement into HOGs

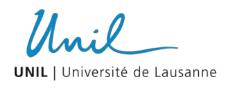

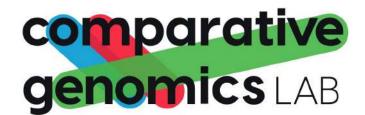

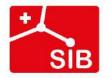

# Why sequence placement?

|                        | Speed         | Input                           | <b>Proteomes</b>               |
|------------------------|---------------|---------------------------------|--------------------------------|
| Orthology<br>database  | Instantaneous | Known identifiers               | Only in the database           |
| Placement into<br>HOGs | Few minutes   | Few sequences or whole proteome | Any proteome                   |
| Orthology<br>inference | Hours         | Whole proteomes                 | Any proteomes (one or several) |

### What is OMAmer?

Fast sequence placement into existing HOGs from the OMA Browsers

More accurate than closest sequence matching for subfamily placement!

OMAmer: tree-driven and alignment-free protein assignment to subfamilies outperforms closest sequence approaches

Victor Rossier (1) 1,2,3, Alex Warwick Vesztrocy (1) 1,2,3, Marc Robinson-Rechavi (1) 3,4,\* and Christophe Dessimoz (1) 1,2,3,5,6,\*

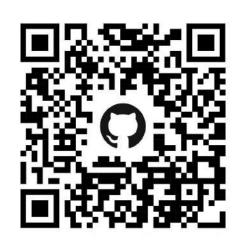

# **OMAmer placement - principle**

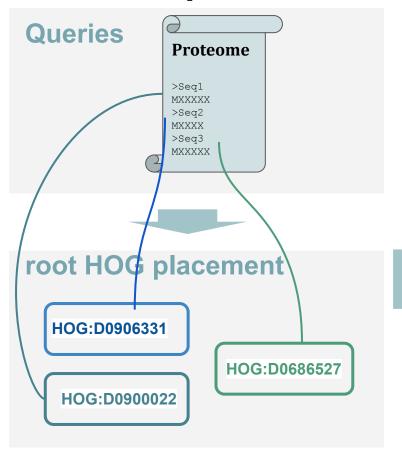

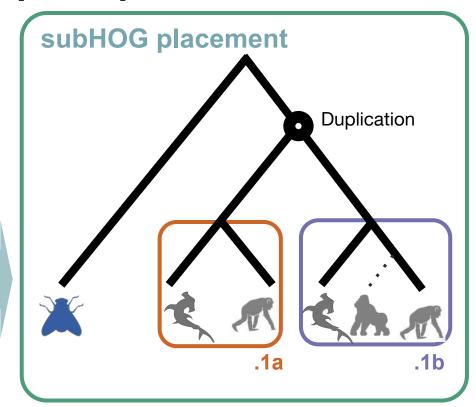

HOG:D0686527

# k-mer based placement

k-mers: words of k characters in a sequences

### **Query sequence**

```
MHPYSTQMFS LQITVMEDSQ SDMSIELPLS

MHPYST
HPYSTQ
PYSTQM

...
...
MSIELP
SIELPL
IELPLS
```

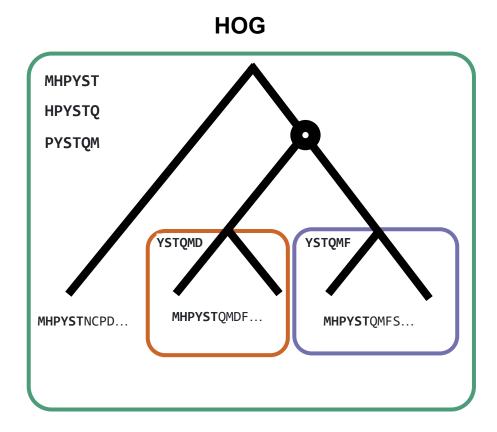

### How to use OMAmer

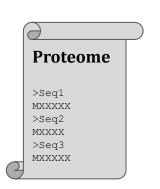

### **Query sequences**

**FASTA** format

From any species

Seq1 HOG:D0578800.1c.1d

Seq2 HOG:D0571029

Seq3 HOG:D0606120.3n

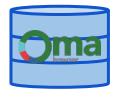

OMAmer database

HDF5 format

Built with HOGs from the OMA Browser

OMAmer output

Tab separated format

All HOG placements

| qseqid | hogid           | overlap | family-score | subfamily-score | e qseqlen subfar | mily-medianseqlen |
|--------|-----------------|---------|--------------|-----------------|------------------|-------------------|
|        |                 |         |              |                 |                  |                   |
| Seq1 F | 10G:D0681219.3c | 1.0     | 0.99701[]    | 0.99701[]       | 966              | 1065              |
| Seq2 H | 10G:D0433152    | 1.0     | 0.99967[]    | 0.99967[]       | 303              | 334               |

qseqid : Query identifier

| qseqic | hogid           | overlap | family-score | subfamily-score | e qseqlen | subfamily-medianseqlen |
|--------|-----------------|---------|--------------|-----------------|-----------|------------------------|
| Seq1   | HOG:D0681219.3c | 1.0     | 0.99701[]    | 0.99701[]       | 966       | 1065                   |
| Seq2   | HOG:D0433152    | 1.0     | 0.99967[]    | 0.99967[]       | 303       | 334                    |

- qseqid: Query identifier
- hogid : Where the query is placed

| qseqic | d hogid         | overlap | family-score | subfamily-sco | <b>'e</b> qseqlen | subfamily-medianseqlen |
|--------|-----------------|---------|--------------|---------------|-------------------|------------------------|
| Seq1   | HOG:D0681219.3c | 1.0     | 0.99701[]    | 0.99701[]     | 966               | 1065                   |
| Seq2   | HOG:D0433152    | 1.0     | 0.99967[]    | 0.99967[]     | 303               | 334                    |

- qseqid: Query identifier
- hogid : Where the query is placed
- Family score/subfamily score : Proportion of k-mer of the sequence in common with HOG (- Proportion expected by chance)

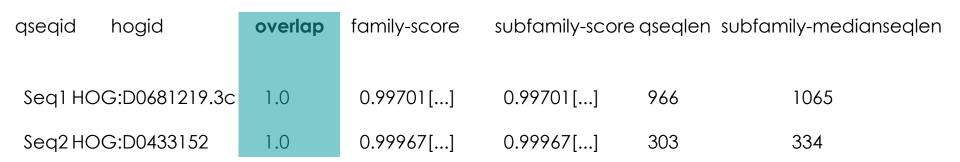

- qseqid: Query identifier
- hogid : Where the query is placed
- Family score/subfamily score : Proportion of k-mer of the sequence in common with HOG (- Proportion expected by chance)
- ♦ Overlap: distance between the first and last matching kmer on the sequence (0 to 1)

| qseqid  | hogid         | overlap | family-score | subfamily-score | qseqlen | subfamily-medianseqlen |
|---------|---------------|---------|--------------|-----------------|---------|------------------------|
| Seq1 HC | G:D0681219.3c | 1.0     | 0.99701[]    | 0.99701[]       | 966     | 1065                   |
| Seq2HC  | G:D0433152    | 1.0     | 0.99967[]    | 0.99967[]       | 303     | 334                    |

- qseqid: Query identifier
- hogid : Where the query is placed
- Family score/subfamily score : Proportion of k-mer of the sequence in common with HOG (- Proportion expected by chance)
- Overlap: distance between the first and last matching kmer on the sequence (0 to 1)
- qseqlen and subfamily-medianseqlen : length of proteins in amino acids

### To remember

Placement into HOGs allows to find gene families for species not in the database

Can be used on any number of sequences - from one to whole proteomes

Precise to the subfamily level but not a definitive proof of orthology

Allows to still take advantage of OMA Browser wealth of data and features

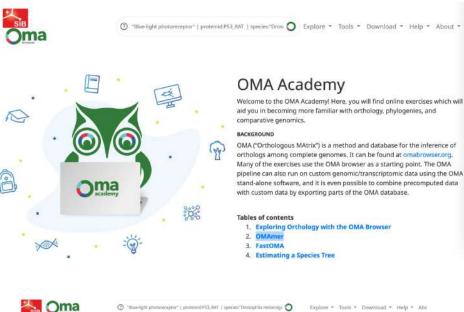

Module 2: work until 12:10

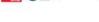

(3) "Blue-light photoreceptor" | proteinid P53,RAT | species: "Drosophila melanoga

Explore \* Tools \* Download \* Help \* Abc

### Module 2: Fast placement of sequences into HOGs with **OMAmer**

Sometimes you might have a few protein sequences from a genome which is not in the OMA database and you want to quickly find out which genes they share homology with. Or perhaps you even want to do this with a whole proteome.

OMAmer is a command-line software that places a given protein sequence onto one of the gene families available in the input OMA database. In other words, OMAmer finds the most likely HOG where the input protein belongs. OMAmer is based on comparing k-mers (substring of the sequence of k length) between a query sequence and HOGs. Since it only searches for k-mers that are in common between sequences, it does not need a sequence alignment (which is usually computationally intensive) and is a very fast alternative to high-resolution homology determination when one is simply looking for the gene family a sequence belongs to.

Back to home / Reset

2.1 OMAmer setup and requirements 2.2 Placing a few sequences into Hierarchical Orthologous Groups 2.3 Placing a whole proteome

source /workspace/conda/bin/activate
conda activate omacademy

nextflow FastOMA/FastOMA\_light.nf --input\_folder in\_folder --output\_folder out\_folder
-resume

cd /workspace/SIBBiodiversityBioinformatics2023/Module3\_FastOMA/expected\_output/

Typo alert! (Module 3.1):

In this exercise, we will run FastOMA standalone to infer the orthology information for five yeast species. We already provided the proteomes of five species in the GitPod environment, located at

/workspace/SIBBiodiversityBionformatics2023/Module3\_FastOMA/working\_dir/in\_folder/proteome.

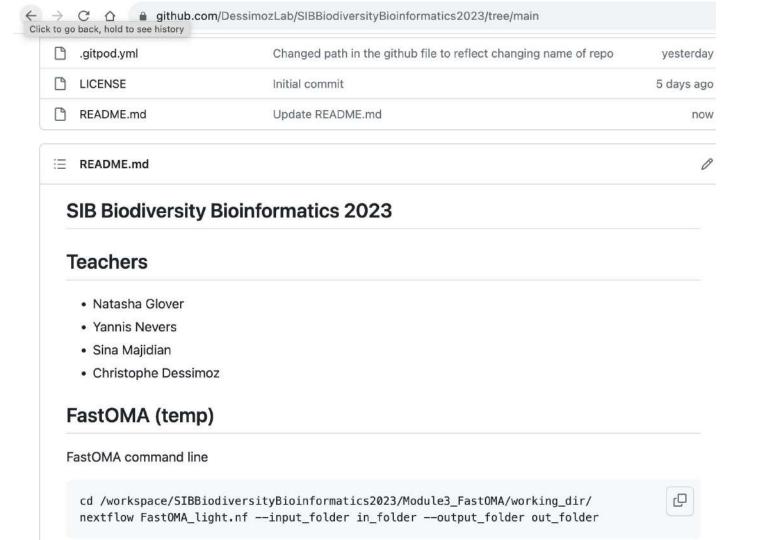

### expected output structure for test data

Then, following files and folders should appear in the folder out\_folder which was the argument.

\$\text{ls out\_folder}
hogmap OrthologousGroupsFasta OrthologousGroups.tsv output\_hog.orthoxml

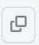